## **hp StorageWorks SDLT**

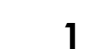

インストレーション

- 手順**1** システムのシャットダウン
- $1.$
- $2.$
- $3.$

## 手順**2 SCSI ID**の設定(図**A**の左の拡大図お よび図**B**

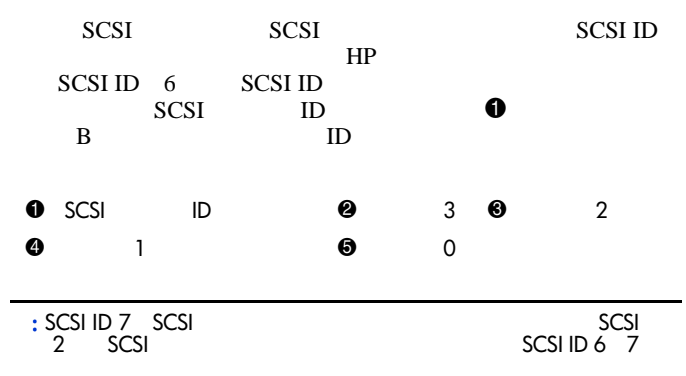

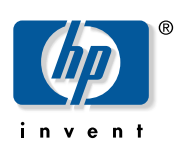

© Hewlett-Packard Company, 2002.  $\odot$  2002 Hewlett-Packard Company  $\,$ 

**Hewlett-Packard Company** 

本書には、著作権によって保護されています。 Hewlett-Packard

**Hewlett-Packard Company** 

## **SDLT**テープ ドライブ(内蔵型) ドライブ(内蔵型)

インストレーション インストレーションインストラクション インストラクション **2**版(**2002 10**月) 製品番号**: 201413-193**

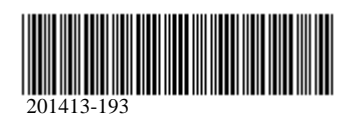

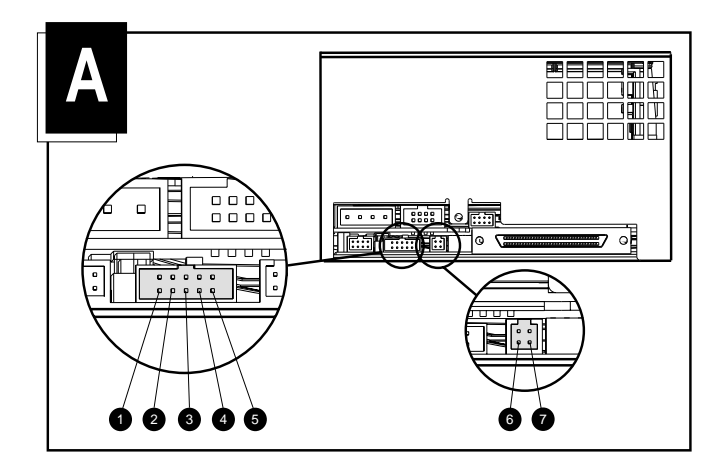

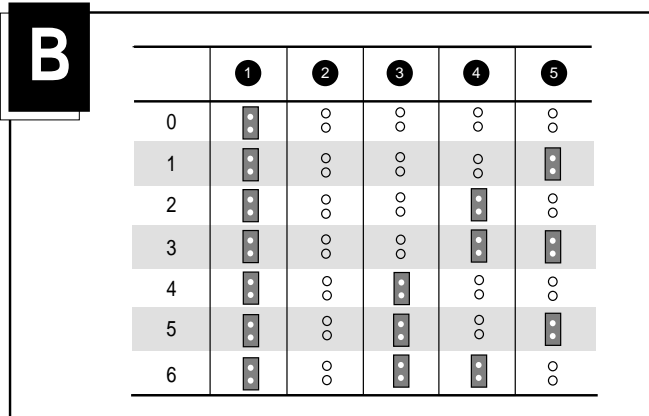

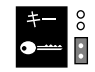

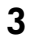

 $\begin{array}{c} \mathrm{PWR} \\ \mathrm{A} \end{array}$ 

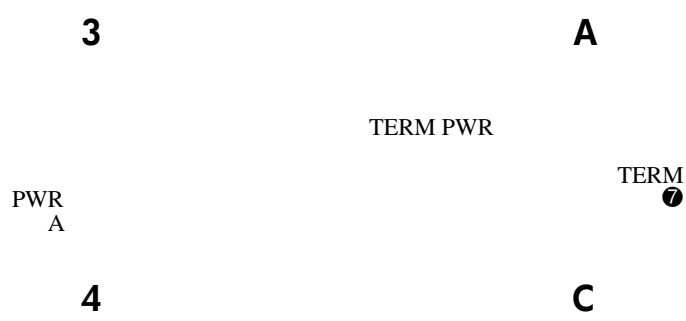

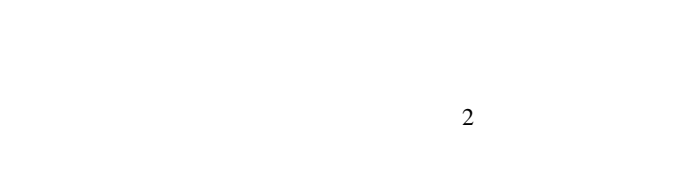

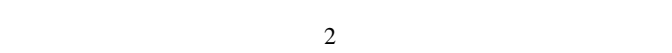

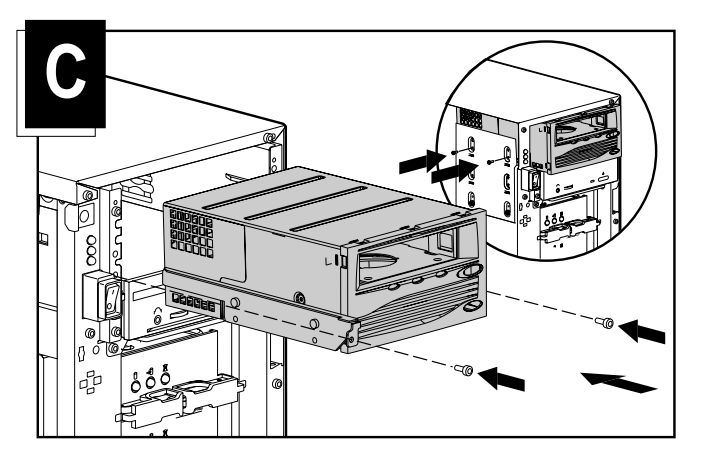

手順**5** ケーブルの接続(図 **D** SCSI  $SCSI$ 

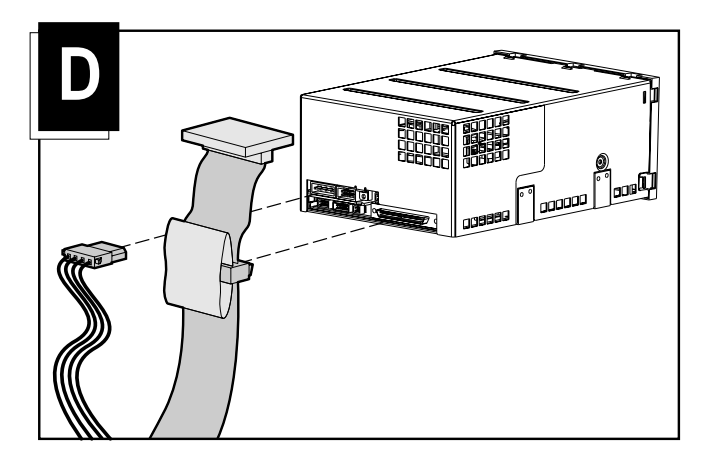

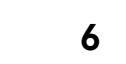

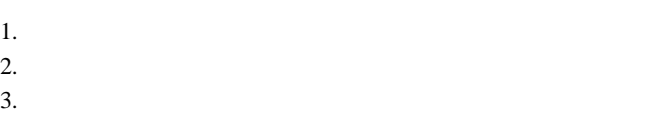

 $4.$ 

HP SDLT